# 名古屋大学博物館来館者アンケート データベース閲覧システムの構築

## A newly-established questionnaire database and its reference system

# 束田 和弘 (TSUKADA Kazuhiro)

名古屋大学博物館 The Nagoya University Museum Furo-cho, Chikusa, 464-8601 Nagoya, Japan

#### **Abstract**

In setting up and running a successful exhibition, the curator needs to be conscious of visitors' reactions to both the museum and its exhibitions. Questionnaires are a good way to discover visitors' opinions. This paper describes a newly-established database at the Nagoya University Museum which collates questionnaire results and provides curators with a convenient reference system.

### **はじめに**

 名古屋大学博物館では,第2回特別展(2001年6月~10月)以降,来館者にアンケートへの協力を 依頼し,その年齢・職業・男女比・居住地・学内外比構成などを調査するとともに,当博物館展示への 印象についても意見採取を行っている.しかし従来,アンケートの結果分析は十分に行われておらず, また,アンケートが博物館活動へフィードバックされることもなかった.それは,アンケートが整理・ データベース(以下,DB)化されておらず、分析作業が非常に行いにくいことに起因している. その ような現状をふまえ,第5回特別展(2002年11月~2003年1月)以降のアンケートをデジタルDB化 し,簡易に分析が行えるシステムを構築したので,本稿にて報告する.

## **アンケートのデジタル DB 化**

 アンケートをデジタル DB 化するにあたり,DB ソフトとして,FileMaker Inc. 製 FileMaker Pro Version 5.0 の日本語バージョンを使用した.アンケート回答のデジタルDBへの入力は,当博物館の 受付アルバイトに依頼し,アンケートを回収する毎に入力してもらった.DBファイルを作成するに当 たり,レイアウトや入力欄について,できるだけアンケート用紙(図1)と同じになるように配置し, 入力ミスの軽減に留意した. また,入力ミスの軽減を目的に,各フィールドには値一覧を定義し,入力 欄にはできるだけポップアップリストやラジオボタンを使用した.

## **デジタル DB のオンライン化**

 作成したアンケートDBをサーバ上で運用し,博物館職員がいつでも気軽に閲覧・結果分析できるよ うWeb公開した. アンケートDBは個人情報の集合体でもあるため, 外部漏洩の回避は必須である. し たがって,システム構築に際し,DBサーバのネットセキュリティには特に注意を払った.以下に,DB 閲覧システムの構築について述べる.

 $-105-$ 

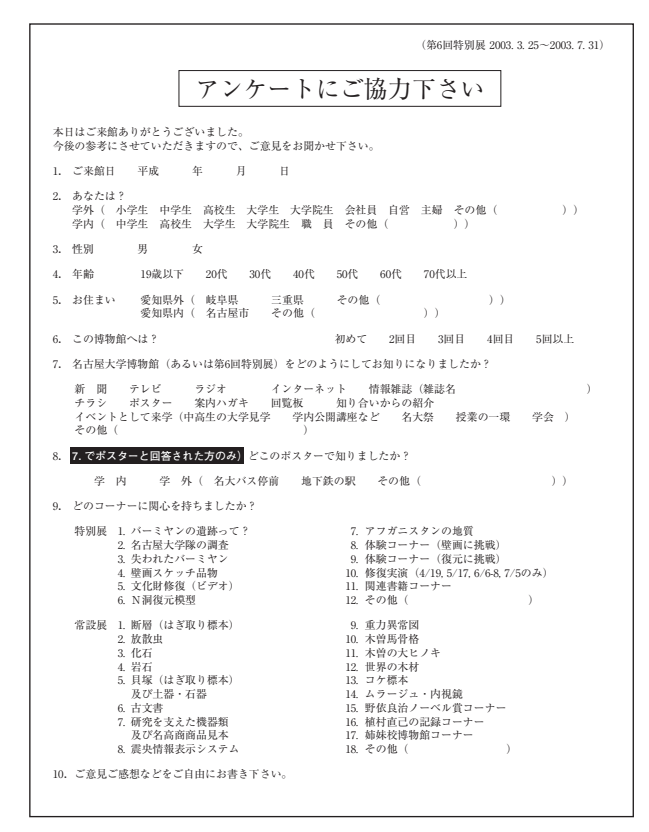

**図1** アンケート用紙.

#### a)博物館 LAN の概要

図2に博物館LANの概要を示す. 博物館LANでは、プライベートIPアドレスを使用しており, 学 内LANと博物館LANの間はゲートウェイを介して接続されている.ゲートウェイ端末(Apple Computer Inc.製Power Mac G4)には、 Mac OS上で動作するソフトウェアルータ (IP Net Router) がイ ンストールされ,ルータの機能によって,グローバルIPアドレス空間とプライベートIPアドレス空間 は分離されている.したがって,グローバルIPアドレス空間から博物館内のプライベートIPアドレス を持つマシンに,直接接続することはできない.ゲートウェイ端末はPCI拡張スロットにEthernet カー ドが増設されており,内蔵ポートと合わせて,計2つのEthernetポートが設置されている.内蔵ポー トは学内 LAN に、増設したポートは HUB へ接続し、博物館教官研究室および展示室内の端末はすべ て,この HUB へ Ethernet で接続されている.博物館受付のアンケート DB 入力用端末は,学内 LAN (グローバル IP アドレス空間)に接続されている.

#### b) DB 閲覧システムの構築

DB入力用端末には、グローバルIPアドレスが割り振られており、ネットセキュリティ上,危険度が 比較的高い. したがって、DB入力用端末から直接Web公開を行うことはせず、博物館LAN内(プラ イベートIPアドレス空間)に新たにDBサーバを設置し,LAN内限定でDBのWeb 公開を行った.DB 入力用端末の DBファイルを,ネットワーク経由で DBサーバへ受け渡すためには,DB入力用端末に ファイルサーバ機能を持たせる必要がある.しかし,個人情報の入った端末にファイルサーバ機能を持 たせることは,ネットセキュリティ上,好ましくない.そこで,DB中継用ファイルサーバを新たに設 置し, DBサーバへのファイルの受け渡しは,中継用ファイルサーバを介して行うようにした(図3). また,中継用ファイルサーバへは,DB入力用端末とDBサーバ以外がアクセスできないように設定し

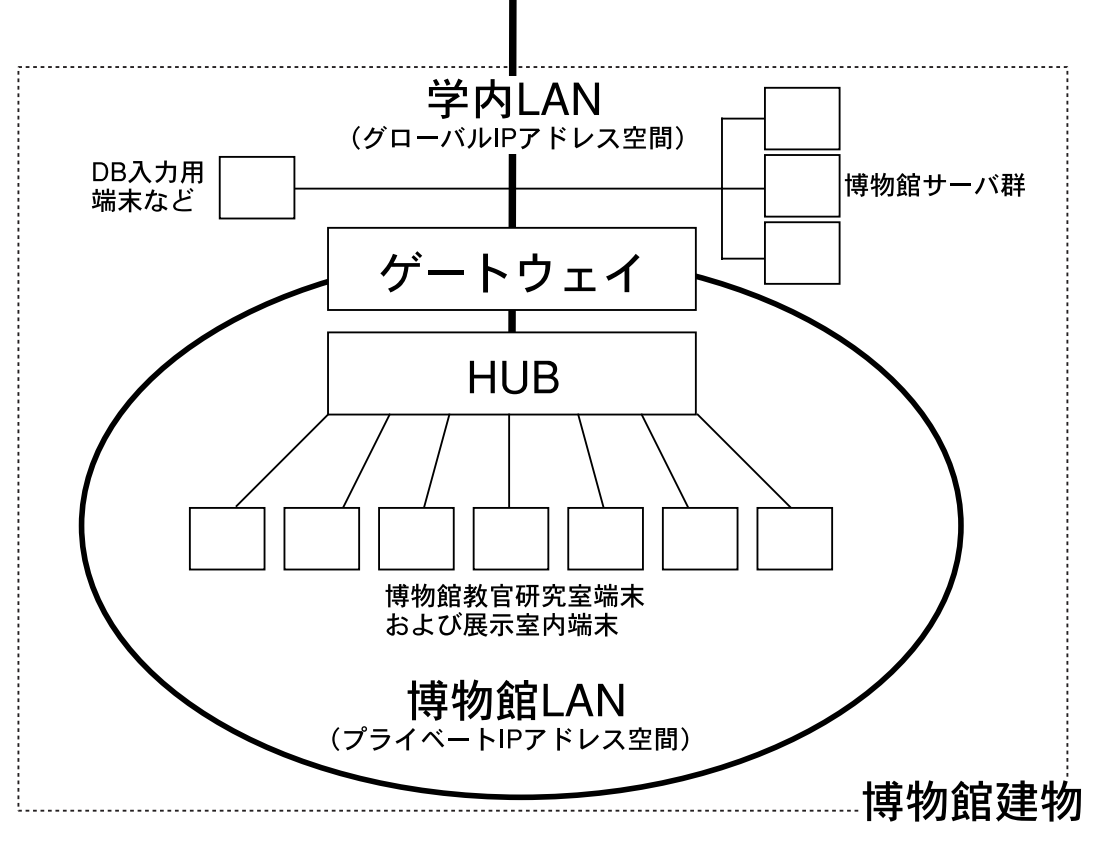

**図2** 博物館 LAN 概念図.DB 入力用端末には,グローバル IP アドレスが割り振られている.

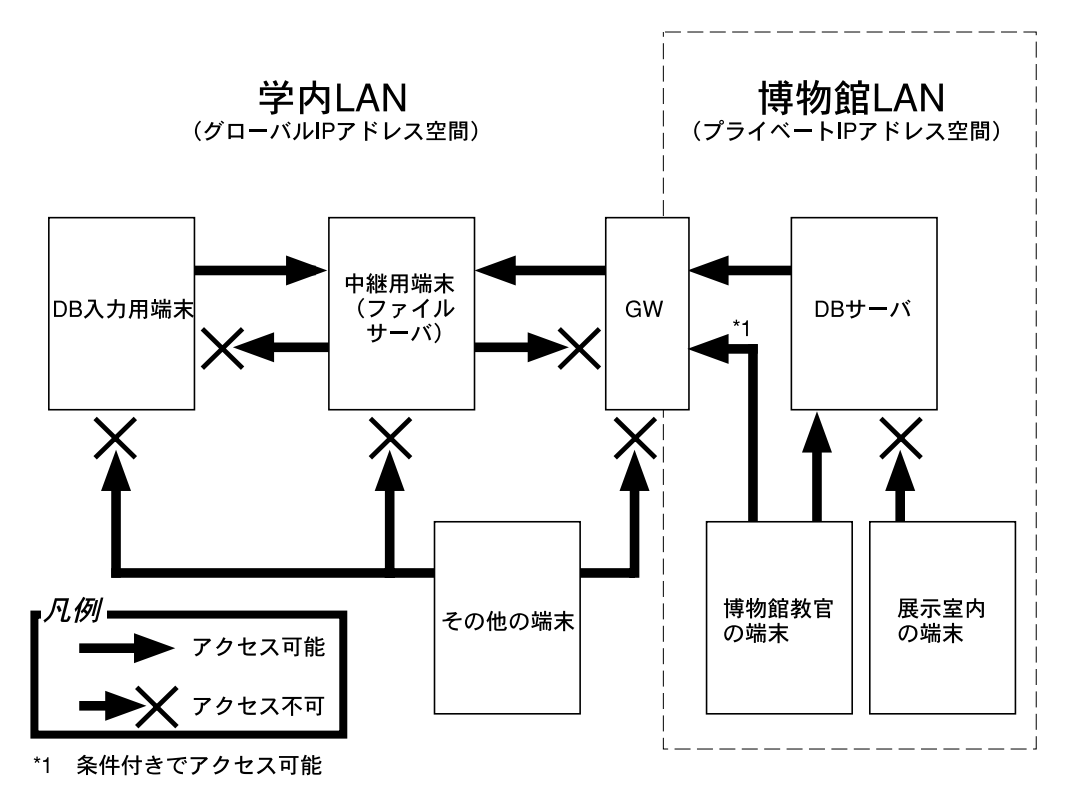

**図3** DB入力用端末,中継用端末(ファイルサーバ),DBサーバの関係.DB入力用端末とDBサーバから,中 継用端末への一方向通信のみが可能. DB入力用端末から中継用端末へDBファイルを一旦受け渡し、そ の後, DBサーバから中継用端末にアクセスすることによって, DBファイルをDBサーバ内に取得する. DB サーバへ DB ファイルをコピーした後、中継用端末内のファイルは消去する。GW:ゲートウェイ.

(図3),中継用ファイルサーバ内のDBファイルは,DBサーバへの受け渡し後,即座に消去されるよ うにした.DB入力用端末とDBサーバには,それぞれApple Computer Inc.製Power Mac G4とApple Computer Inc. 製 iMac を使用した.

DBサーバには、博物館LAN内のプライベートIPアドレスが割り振られており、グローバルIPアド レス空間から DB サーバに直接アクセスすることはできない(図3).さらに,ゲートウェイの IP filtering機能を用いて、博物館展示室内の端末に対しても、DBサーバへのアクセス拒否設定を行い、博 物館教官研究室の端末以外から,DB サーバへアクセスすることができないようにした.

#### c) DB の Web 公開

「博物館職員がいつでも簡単に閲覧・結果分析できる」ことを念頭におき,アンケート DB を博物館 LAN内でWeb公開した. Web公開に際し、ファイルメーカーProの「アプリケーション環境設定」で "ネットワークプロトコル"を TCP/IPに設定し,"プラグイン"コンポーネントでWeb コンパニオン をチェックした.また,「Webコンパニオン設定」の"Webコンパニオンユーザインターフェース"で ホームページを設定し,"リモート管理"を禁止した.また,共有設定の「コンパニオン共有設定」に おいて,"Webコンパニオン"をチェックした.アンケートDBファイルは,デスクトップ上に「アン ケート」フォルダを作成し,そこに格納した.そして以下のファイルをHTML,CDMLにて記述し,DB サーバ内の「ファイルメーカー Pro5」フォルダの中の,「Web」フォルダ内に格納した.

- ・DB ホームページ
- ・一覧表示用フォーマットファイル(個人情報)
- ・一覧表示用フォーマットファイル(博物館を知った理由と展示の印象)
- ・レコード個別表示用フォーマットファイル
- ・レコード個別表示用フォーマットファイル(簡略版)
- ・検索用フォーマットファイル
- ・検索結果表示用フォーマットファイル
- ・エラー表示用フォーマットファイル

 一覧表示用フォーマットファイルと検索結果表示用フォーマットファイルでは,そこから各レコー ド個別情報をたどれるよう,ID No.に,レコード個別表示用フォーマットファイルをリンク指定した. また,レコード個別表示用フォーマットファイルのID No.には,レコード個別表示用フォーマットファ イル(簡略版)をリンク指定した.検索用フォーマットファイルでは複数条件検索が可能になるよう記 述し,また検索条件の入力は,ポップアップリストで行えるようにした.ファイルの記述に際して,野 沢(2002)と高岡・木下(2002)を参考にした.

以下に,それぞれのファイルの内容を示す.

(以下,すべて第 6 回特別展アンケートの例)

・DB ホームページ(ファイル名:default1.html)

<HTML>

<HEAD><TITLE> </TITLE></HEAD>

 $<$ BODY BGCOLOR="#c5a5d5">

- <P><B><FONT SIZE=+2> 第 6 回特別展「失われた文化財」</FONT></B></P>
- <P><B><FONT SIZE=+2><BR>

```
</FONT></B><A HREF="FMPro?-DB= 来館者アンケート 6.fp5&-Lay= レイアウト 1&-
Format=pagelink.htm&-Max=20&-Findall"> 来館者アンケートへ </A></P>
<P><A HREF="FMPro?-DB= 来館者アンケート 6.fp5&-Lay= レイアウト 1&-Format=kensaku.htm&-view">
データ検索へ </A></P>
</BODY>
</HTML>
・一覧表示用フォーマットファイル(個人情報)(ファイル名:pagelink.htm)
<HTML>
<HEAD><TITLE> </TITLE></HEAD>
<BODY BGCOLOR="#caffe7">
<P> 第6回特別展 来館者アンケート <A HREF="FMPro?-DB= 来館者アンケート 6.fp5&-Lay= レイアウト
3&-Format=pagelink2.htm&-Max=20&-Findall">"どのようにして知った?"一覧表示 </A>
<BR>[FMP-CurrentFoundCount]データのうち[FMP-RangeStart]から[FMP-RangeEnd]まで表示します.</P>
<P> <TABLE BORDER="5" CELLSPACING="1" CELLPADDING=
"0" WIDTH="100%" HEIGHT="70">
<TR><TD ROWSPAN="2"><P ALIGN=CENTER>ID</TD>
<TD ROWSPAN="2"><P ALIGN=CENTER> 来館日 </TD>
<TD COLSPAN="2"><P ALIGN=CENTER> あなたは? </TD>
<TD COLSPAN="3"><P ALIGN=CENTER> お住まいは? </TD>
<TD ROWSPAN="2"><P ALIGN=CENTER> 性別 </TD>
<TD ROWSPAN="2"><P ALIGN=CENTER> 年齢 </TD>
<TD ROWSPAN="2"><P ALIGN=CENTER> 何回目 </TD></TR>
<TR><TD><P ALIGN=CENTER> 学外 </TD>
<TD><P ALIGN=CENTER> 学内 </TD>
<TD><P ALIGN=CENTER> 県外在住 </TD>
<TD><P ALIGN=CENTER> 市内在住 </TD>
<TD><P ALIGN=CENTER> 県内在住 </TD>
<TR>[FMP-Record]
<TD><P ALIGN=CENTER><A HREF="[FMP-LinkRecID:Format=shousai1.htm]">[FMP-Field:ID]</A></TD>
<TD><P ALIGN=CENTER>[FMP-Field:来館日]</TD>
<TD><P ALIGN=CENTER>[FMP-Field:あなたは?(学外)]</TD>
<TD><P ALIGN=CENTER>[FMP-Field:あなたは?(学内)]</TD>
<TD><P ALIGN=CENTER>[FMP-Field:お住まい県外]</TD>
<TD><P ALIGN=CENTER>[FMP-Field:お住まい(県内)]</TD>
<TD><P ALIGN=CENTER>[FMP-Field:お住まい県内]</TD>
<TD><P ALIGN=CENTER>[FMP-Field:性別]</TD>
<TD><P ALIGN=CENTER>[FMP-Field:年齢]</TD>
<TD><P ALIGN=CENTER>[FMP-Field:この博物館へは?]</TD></TR>
 [/FMP-Record]</TABLE></P>
<P>[FMP-LinkPrevious]←前のページへ:[/FMP-LinkPrevious] [FMP-LinkNext]次のページへ→:[/FMP-
LinkNext]</P>
<P><A HREF="default1.html"> ホームへ戻る </A>
</BODY>
</HTML>
```

```
・一覧表示用フォーマットファイル(博物館を知った理由と展示の印象)(ファイル名:pagelink2.htm)
<HTML>
<HEAD><TITLE> </TITLE></HEAD>
<BODY BGCOLOR="#caffe7">
<P> 第6回特別展 来館者アンケート <BR>
<BR>
[FMP-CurrentFoundCount]データのうち[FMP-RangeStart]から[FMP-RangeEnd]まで表示します.</P>
<TABLE BORDER="5" CELLSPACING="1" CELLPADDING=
"0" WIDTH="100%" HEIGHT="70">
<TR><TD ROWSPAN="3" WIDTH="11%"><P ALIGN=CENTER>ID</TD>
<TD ROWSPAN="3" WIDTH="9%"><P ALIGN=CENTER> 来館日 </TD>
<TD COLSPAN="6"><P ALIGN=CENTER> どのようにして知った? </TD>
<TD ROWSPAN="3" WIDTH="9%"><P ALIGN=CENTER> 性別 </TD>
<TD ROWSPAN="3" WIDTH="8%"><P ALIGN=CENTER> 年齢 </TD>
<TD ROWSPAN="3" WIDTH="9%"><P ALIGN=CENTER> 何回目 </TD></TR>
<TR><TD ROWSPAN="2" WIDTH="12%"><P ALIGN=CENTER> なぜ知った </TD>
<TD ROWSPAN="2"><P ALIGN=CENTER> その他 </TD>
<TD ROWSPAN="2" WIDTH="12%"><P ALIGN=CENTER> イベント </TD>
<TD COLSPAN="3"><P ALIGN=CENTER> どこのポスター? </TD></TR>
<TR><TD WIDTH="9%" HEIGHT="-2"><P ALIGN=CENTER> 学内外? </TD>
<TD WIDTH="9%"><P ALIGN=CENTER> 学外 </TD>
<TD WIDTH="9%"><P ALIGN=CENTER> その他 </TD></TR>
<TR>[FMP-Record]
<TD><P ALIGN=CENTER><A HREF="[FMP-LinkRecID:Format=shousai1.htm]">[FMP-Field:ID]</A></TD>
<TD><P ALIGN=CENTER>[FMP-Field:来館日]</TD>
<TD WIDTH="9%"><P ALIGN=CENTER>[FMP-Field:この特別展をどのようにして知った?]</TD>
<TD WIDTH="9%"><P ALIGN=CENTER>[FMP-Field:どうして知った?]</TD>
<TD><P ALIGN=CENTER>[FMP-Field:イベントとして]</TD>
<TD><P ALIGN=CENTER>[FMP-Field:どこのポスター?]</TD>
<TD><P ALIGN=CENTER>[FMP-Field:学外ポスター]</TD>
<TD><P ALIGN=CENTER>[FMP-Field:その他で知った]</TD>
<TD><P ALIGN=CENTER>[FMP-Field:性別]</TD>
<TD WIDTH="8%"><P ALIGN=CENTER>[FMP-Field:年齢]</TD>
<TD WIDTH="8%"><P ALIGN=CENTER>[FMP-Field:この博物館へは?]</TD></TR>
[/FMP-Record] </TABLE>
<P>[FMP-LinkPrevious]←前のページへ:[/FMP-LinkPrevious] [FMP-LinkNext]次のページへ→:[/FMP-
LinkNext]</P>
<P><A HREF="default1.html"> ホームへ戻る </A>
</BODY>
</HTML>
・レコード個別表示用フォーマットファイル(ファイル名:shousai1.htm)
<HTML>
<HEAD><TITLE></TITLE></HEAD>
<BODY><B> 来館者アンケート個人情報 </B>
\textrm{FORM}<P><TABLE BORDER="5" CELLSPACING="1" CELLPADDING="0" WIDTH="100%" HEIGHT="70">
```

```
<TR><TD ROWSPAN="3" WIDTH="11%"><P ALIGN=CENTER>ID</TD>
<TD ROWSPAN="3" WIDTH="9%"><P ALIGN=CENTER> 来館日 </TD>
<TD COLSPAN="6"><P ALIGN=CENTER> どのようにして知った? </TD>
<TD ROWSPAN="3" WIDTH="9%"><P ALIGN=CENTER> 性別 </TD>
<TD ROWSPAN="3" WIDTH="8%"><P ALIGN=CENTER> 年齢 </TD>
<TD ROWSPAN="3" WIDTH="9%"><P ALIGN=CENTER> 何回目 </TD></TR>
<TR><TD ROWSPAN="2" WIDTH="12%"><P ALIGN=CENTER> なぜ知った </TD>
<TD ROWSPAN="2"><P ALIGN=CENTER> その他 </TD>
<TD ROWSPAN="2" WIDTH="12%"><P ALIGN=CENTER> イベント </TD>
<TD COLSPAN="3"><P ALIGN=CENTER> どこのポスター? </TD></TR>
<TR><TD WIDTH="9%" HEIGHT="-2"><P ALIGN=CENTER> 学内外? </TD>
<TD WIDTH="9%"><P ALIGN=CENTER> 学外 </TD>
<TD WIDTH="9%"><P ALIGN=CENTER> その他 </TD></TR>
<TR>[FMP-Record]
<TD><P ALIGN=CENTER><A HREF="[FMP-LinkRecID:Format=shousai2.htm]">[FMP-Field:ID]</A></TD>
<TD><P ALIGN=CENTER>[FMP-Field:来館日]</TD>
<TD WIDTH="9%"><P ALIGN=CENTER>[FMP-Field:この特別展をどのようにして知った?]</TD>
<TD WIDTH="9%"><P ALIGN=CENTER>[FMP-Field:どうして知った?]</TD>
<TD><P ALIGN=CENTER>[FMP-Field:イベントとして]</TD>
<TD><P ALIGN=CENTER>[FMP-Field:どこのポスター?]</TD>
<TD><P ALIGN=CENTER>[FMP-Field:学外ポスター]</TD>
<TD><P ALIGN=CENTER>[FMP-Field:その他で知った]</TD>
<TD><P ALIGN=CENTER>[FMP-Field:性別]</TD>
<TD WIDTH="8%"><P ALIGN=CENTER>[FMP-Field:年齢]</TD>
<TD WIDTH="8%"><P ALIGN=CENTER>[FMP-Field:この博物館へは?]</TD></TR>
[/FMP-Record] </TABLE>
<FORM><P><TABLE WIDTH="100%" HEIGHT="371" BORDER="0" CELLSPACING="3" CELLPADDING="0">
<TR><TD WIDTH="40%"> 特別展 <TABLE BORDER="1" CELLSPACING="0" CELLPADDING="0"
HEIGHT="273"<TR><TH HEIGHT="20"><P ALIGN=LEFT><B> 遺跡って何?に関心を </B></TH>
<TD>[FMP-Field:遺跡って何?に関心を]</TD></TR>
<TR><TH HEIGHT="20"><P ALIGN=LEFT><B> 名大隊の調査に関心を </B></TH>
<TD>[FMP-Field:名大隊の調査に関心を]</TD></TR>
<TR><TH HEIGHT="20"><P ALIGN=LEFT><B> 失われたバーミアンに関心を </B></TH>
<TD>[FMP-Field:失われたバーミアンに関心を]</TD></TR>
<TR><TH HEIGHT="20"><P ALIGN=LEFT><B> 壁画スケッチに関心を </B></TH>
<TD>[FMP-Field:壁画スケッチに関心を]</TD></TR>
<TR><TH HEIGHT="20"><P ALIGN=LEFT><B> 文化財修復 </B></TH>
<TD>[FMP-Field:文化財修復]</TD></TR>
<TR><TH HEIGHT="20"><P ALIGN=LEFT><B>N 洞 </B></TH>
<TD>[FMP-Field:N 洞]</TD></TR>
<TR><TH HEIGHT="20"><P ALIGN=LEFT><B> 地質に関心を </B></TH>
<TD>[FMP-Field:地質に関心を]</TD></TR>
<TR><TH HEIGHT="20"><P ALIGN=LEFT><B> 体験壁画 </B></TH>
<TD>[FMP-Field:体験壁画]</TD></TR>
<TR><TH HEIGHT="20"><P ALIGN=LEFT><B> 体験復元 </B></TH>
<TD>[FMP-Field:体験復元]</TD></TR>
```

```
<TR><TH HEIGHT="20"><P ALIGN=LEFT><B> 修復実演 </B></TH>
<TD>[FMP-Field:修復実演]</TD></TR>
<TR><TH HEIGHT="20"><P ALIGN=LEFT><B> 関連書籍 </B></TH>
<TD>[FMP-Field:関連書籍]</TD></TR>
<TR><TH HEIGHT="20"><P ALIGN=LEFT><B> その他 </B></TH>
<TD>[FMP-Field:その他]</TD></TR>
<TR><TH HEIGHT="20"></TH>
Z/TARI FZ/TD><TD WIDTH="35%"> 常設展 <TABLE BORDER="1" CELLSPACING="0" CELLPADDING="0"
HEIGHT="323">
<TR><TH HEIGHT="20"> 断層に関心を </TH>
<TD>[FMP-Field:断層に関心を]</TD></TR>
<TR><TH HEIGHT="20"> 放散虫に関心を </TH>
<TD>[FMP-Field:放散虫に関心を]</TD></TR>
<TR><TH HEIGHT="20"> 化石に関心を </TH>
<TD>[FMP-Field:化石に関心を]</TD></TR>
<TR><TH HEIGHT="20"> 岩石に関心を </TH>
<TD>[FMP-Field:岩石に関心を]</TD></TR>
<TR><TH HEIGHT="20"> 貝塚・土器に関心を </TH>
<TD>[FMP-Field:貝塚・土器に関心を]</TD></TR>
<TR><TH HEIGHT="20"> 古文書に関心を </TH>
<TD>[FMP-Field:古文書に関心を]</TD></TR>
<TR><TH HEIGHT="20"> 機器類に関心を </TH>
<TD>[FMP-Field:機器類に関心を]</TD></TR>
<TR><TH HEIGHT="20"> 木曽馬骨格に関心を </TH>
<TD>[FMP-Field:木曽馬骨格に関心を]</TD></TR>
<TR><TH HEIGHT="20"> 木曽ヒノキに関心を </TH>
<TD>[FMP-Field:木曽ヒノキに関心を]</TD></TR>
<TR><TH HEIGHT="20"> 世界の木材に関心を </TH>
<TD>[FMP-Field:世界の木材に関心を]</TD></TR>
<TR><TH HEIGHT="20"> コケ標本に関心を </TH>
<TD>[FMP-Field:コケ標本に関心を]</TD></TR>
<TR><TH HEIGHT="20"> ムラージュに関心を </TH>
<TD>[FMP-Field:ムラージュに関心を]</TD></TR>
<TR><TH HEIGHT="20"> ノーベル賞に関心を </TH>
<TD>[FMP-Field:ノーベル賞に関心を]</TD></TR>
<TR><TH HEIGHT="20"> 植村直巳に関心を </TH>
<TD>[FMP-Field:植村直巳に関心を]</TD></TR>
<TR><TH HEIGHT="20"> 姉妹校博物館に関心を </TH>
<TD>[FMP-Field:姉妹校博物館に関心を]</TD></TR>
<TR><TH HEIGHT="20"> その他 </TH>
<TD>[FMP-Field:その他常設展]</TD></TR>
</TABLE></TD>
<TD WIDTH="25%"> 感想/意見 <TABLE WIDTH="204" HEIGHT="325" BORDER="2" CELLSPACING="0"
CELLPADDING="0">
<TR><TD>[FMP-Field:ご意見・感想]</TD></TR>
</TABLE></TD></TR>
</TABLE></P>
```

```
<P><INPUT TYPE="button"VALUE=" 戻る "OnClick="history.back()"></FORM>
</BODY>
</HTML>
・レコード個別表示用フォーマットファイル(簡略版)(ファイル名:shousai2.htm)
<HTML>
<HEAD><TITLE></TITLE></HEAD>
\epsilonBODY BGCOLOR="#caffe7">
<B> 来館者アンケート個人情報(簡略版)</B><BR>
<BODY BGCOLOR="#caffe7">
ID / 来館日
<TABLE BORDER="1" CELLSPACING="0"CELLPADDING="0">
<TR><TH>ID</TH>
<TD>[FMP-Field:ID]</TD></TR>
<TH> 来館日 </TH>
<TD>[FMP-Field:来館日]</TD></TR></TABLE>
<TABLE WIDTH="600" HEIGHT="371" BORDER="0" CELLSPACING="2" CELLPADDING="0">
<TR><TD WIDTH="50%"> 特別展 <TABLE BORDER="1" CELLSPACING="0" CELLPADDING="0"
HEIGHT="273">
<TR><TH HEIGHT="20"><P ALIGN=LEFT><B> 遺跡って何?に関心を </B></TH>
<TD>[FMP-Field:遺跡って何?に関心を]</TD></TR>
<TR><TH HEIGHT="20"><P ALIGN=LEFT><B> 名大隊の調査に関心を </B></TH>
<TD>[FMP-Field:名大隊の調査に関心を]</TD></TR>
<TR><TH HEIGHT="20"><P ALIGN=LEFT><B> 失われたバーミアンに関心を </B></TH>
<TD>[FMP-Field:失われたバーミアンに関心を]</TD></TR>
<TR><TH HEIGHT="20"><P ALIGN=LEFT><B> 壁画スケッチに関心を </B></TH>
<TD>[FMP-Field:壁画スケッチに関心を]</TD></TR>
<TR><TH HEIGHT="20"><P ALIGN=LEFT><B> 文化財修復 </B></TH>
<TD>[FMP-Field:文化財修復]</TD></TR>
<TR><TH HEIGHT="20"><P ALIGN=LEFT><B>N 洞 </B></TH>
<TD>[FMP-Field:N 洞]</TD></TR>
<TR><TH HEIGHT="20"><P ALIGN=LEFT><B> 地質に関心を </B></TH>
<TD>[FMP-Field:地質に関心を]</TD></TR>
<TR><TH HEIGHT="20"><P ALIGN=LEFT><B> 体験壁画 </B></TH>
<TD>[FMP-Field:体験壁画]</TD></TR>
<TR><TH HEIGHT="20"><P ALIGN=LEFT><B> 体験復元 </B></TH>
<TD>[FMP-Field:体験復元]</TD></TR>
<TR><TH HEIGHT="20"><P ALIGN=LEFT><B> 修復実演 </B></TH>
<TD>[FMP-Field:修復実演]</TD></TR>
<TR><TH HEIGHT="20"><P ALIGN=LEFT><B> 関連書籍 </B></TH>
<TD>[FMP-Field:関連書籍]</TD></TR>
<TR><TH HEIGHT="20"><P ALIGN=LEFT><B> その他 </B></TH>
<TD>[FMP-Field:その他]</TD></TR>
</TABLE></P><P></TD>
<TD WIDTH="50%"> 常設展 <TABLE BORDER="1" CELLSPACING="0" CELLPADDING="0"
HEIGHT="323">
<TR><TH HEIGHT="20"> 断層に関心を </TH>
<TD>[FMP-Field:断層に関心を]</TD></TR>
```

```
<TR><TH HEIGHT="20"> 放散虫に関心を </TH>
<TD>[FMP-Field:放散虫に関心を]</TD></TR>
<TR><TH HEIGHT="20"> 化石に関心を </TH>
<TD>[FMP-Field:化石に関心を]</TD></TR>
<TR><TH HEIGHT="20"> 岩石に関心を </TH>
<TD>[FMP-Field:岩石に関心を]</TD></TR>
<TR><TH HEIGHT="20"> 貝塚・土器に関心を </TH>
<TD>[FMP-Field:貝塚・土器に関心を]</TD></TR>
<TR><TH HEIGHT="20"> 古文書に関心を </TH>
<TD>[FMP-Field:古文書に関心を]</TD></TR>
<TR><TH HEIGHT="20"> 機器類に関心を </TH>
<TD>[FMP-Field:機器類に関心を]</TD></TR>
<TR><TH HEIGHT="20"> 木曽馬骨格に関心を </TH>
<TD>[FMP-Field:木曽馬骨格に関心を]</TD></TR>
<TR><TH HEIGHT="20"> 木曽ヒノキに関心を </TH>
<TD>[FMP-Field:木曽ヒノキに関心を]</TD></TR>
<TR><TH HEIGHT="20"> 世界の木材に関心を </TH>
<TD>[FMP-Field:世界の木材に関心を]</TD></TR>
<TR><TH HEIGHT="20"> コケ標本に関心を </TH>
<TD>[FMP-Field:コケ標本に関心を]</TD></TR>
<TR><TH HEIGHT="20"> ムラージュに関心を </TH>
<TD>[FMP-Field:ムラージュに関心を]</TD></TR>
<TR><TH HEIGHT="20"> ノーベル賞に関心を </TH>
<TD>[FMP-Field:ノーベル賞に関心を]</TD></TR>
<TR><TH HEIGHT="20"> 植村直巳に関心を </TH>
<TD>[FMP-Field:植村直巳に関心を]</TD></TR>
<TR><TH HEIGHT="20"> 姉妹校博物館に関心を </TH>
<TD>[FMP-Field:姉妹校博物館に関心を]</TD></TR>
<TR><TH HEIGHT="20"> その他 </TH>
<TD>[FMP-Field:その他常設展]</TD></TR></TABLE>
\langleTABLE\rangle\langleP><P><INPUT TYPE="button"VALUE=" 戻る "OnClick="history.back()"></FORM>
</BODY>
</HTML>
・検索用フォーマットファイル(ファイル名:kensaku.htm)
<HTML>
<HEAD><TITLE></TITLE></HEAD>
<BODY BGCOLOR="#caffe7">
<FORM ACTION="FMPro" METHOD="POST" ENCTYPE="x-www-form-encoded">
<P><B><FONT SIZE=+2> データ検索 </FONT></B>
<P><INPUT TYPE="radio" NAME="-Lop" VALUE="and" CHECKED="true">and 条件
<INPUTTYPE="radio" NAME="-Lop" VALUE="or">or 条件
<INPUT TYPE="hidden" NAME="-DB" VALUE=" 来館者アンケート 6.fp5"> <INPUT TYPE="hidden"
NAME="-Format" VALUE="kekka.htm"> <INPUT TYPE="hidden" NAME="-Max" VALUE="20"> <INPUT
TYPE="hidden" NAME="-Error" VALUE="error.htm">
<INPUT TYPE="submit" NAME="-Find" VALUE=" 検索開始 "> <INPUT TYPE="reset" VALUE=" リセット ">
<P><TABLE WIDTH="100%" BORDER="1" CELLSPACING="2" CELLPADDING="0" HEIGHT="100">
```

```
<TR><TD HEIGHT="100%" WIDTH="25%">ID:
<SELECT NAME="-Op">
<OPTION VALUE="gt" SELECTED> より大きい
<OPTION VALUE="gte" SELECTED> 以上
<OPTION VALUE="eq" SELECTED> 等しい
<OPTION VALUE="lte" SELECTED> 以下
<OPTION VALUE="lt" SELECTED> より小さい
<OPTION VALUE="neq" SELECTED> 以外 </SELECT>
<INPUT TYPE="text" NAME="ID" SIZE="2"></TD>
<TD WIDTH="20%"> 年齢:
<SELECT NAME=" 年齢 ">
<OPTION>[FMP-option:年齢 , list= 年齢]</SELECT></TD>
<TD WIDTH="15%"> 性別:
<SELECT NAME=" 性別 ">
<OPTION>[FMP-option:性別 , list= 性別]</SELECT></TD>
<TD WIDTH="30%"> 来館日:
<SELECT NAME="-Op">
<OPTION VALUE="gt" SELECTED> より大きい
<OPTION VALUE="gte" SELECTED> 以上
<OPTION VALUE="eq" SELECTED> 等しい
<OPTION VALUE="lte" SELECTED> 以下
<OPTION VALUE="lt" SELECTED> より小さい
<OPTION VALUE="neq" SELECTED> 以外 </SELECT>
<INPUT TYPE="text" NAME=" 来館日 " SIZE="7"></TD></TR>
<TR><TD HEIGHT="100%">お住まい:<BR>
県内:<SELECT NAME="お住まい(県内)">
<OPTION>[FMP-option:お住まい(県内), list= お住まいは?(県内)]</SELECT><BR>
県外:<SELECT NAME="お住まい(県外)">
<OPTION>[FMP-option:お住まい(県外), list= お住まいは?(県外)]</SELECT></TD>
<TD> あなたは?:<BR>
学外 <SELECT NAME=" あなたは? (学外) ">
<OPTION>[FMP-option:あなたは?(学外), list= あなたは?(学外)]</SELECT>
<BR>学内 <SELECT NAME=" あなたは? (学内) ">
<OPTION>[FMP-option:あなたは?(学内), list= あなたは?(学内)]</SELECT></TD>
<TD> 何回目?:
<BR><SELECT NAME=" この博物館へは? ">
<OPTION>[FMP-option:この博物館へは? , list= なん回目?]</SELECT></TD>
<TD> どのようにして知った?:
<SELECT NAME=" この特別展をどのようにして知った? ">
<OPTION>[FMP-option:この特別展をどのようにして知った? , list= どこで知った?]</SELECT>
</TD></TABLE>
<P><TABLE WIDTH="100%" BORDER="0" CELLSPACING="2" CELLPADDING="0" >
<TD WIDTH="50%"> 特別展 <TABLE BORDER="1" CELLSPACING="0" CELLPADDING="0"
HEIGHT="273">
<TR><TD><B><FONT SIZE=+1> 遺跡って何? </FONT></B> に関心を:
<SELECT NAME=" 遺跡って何?に関心を ">
<OPTION>[FMP-option:遺跡って何?に関心を , list= どのコーナーに興味を持った?]</SELECT></TR>
```

```
<TR><TD><B><FONT SIZE=+1> 名大隊の調査 </FONT></B> に関心を:
<SELECT NAME=" 名大隊の調査に関心を ">
<OPTION>[FMP-option:名大隊の調査に関心を , list= どのコーナーに興味を持った?]</SELECT></TR>
<TR><TD><B><FONT SIZE=+1>失われたバーミアン</FONT></B>に関心を:
<SELECT NAME=" 失われたバーミアンに関心を ">
<OPTION>[FMP-option:失われたバーミアンに関心を , list= どのコーナーに興味を持った?]</SELECT></TR>
<TR><TD><B><FONT SIZE=+1> 壁画スケッチ </FONT></B> に関心を:
<SELECT NAME=" 壁画スケッチに関心を ">
<OPTION>[FMP-option:壁画スケッチに関心を , list= どのコーナーに興味を持った?]</SELECT></TR>
<TR><TD><B><FONT SIZE=+1> 文化財修復 </FONT></B> に関心を:
<SELECT NAME=" 文化財修復 ">
<OPTION>[FMP-option:文化財修復 , list= どのコーナーに興味を持った?]</SELECT></TR>
<TR><TD><B><FONT SIZE=+1>N 洞 </FONT></B> に関心を:
<SELECT NAME="N 洞 ">
<OPTION>[FMP-option:N 洞 , list= どのコーナーに興味を持った?]</SELECT></TR>
<TR><TD><B><FONT SIZE=+1> 地質 </FONT></B> に関心を:
<SELECT NAME=" 地質に関心を ">
<OPTION>[FMP-option:地質に関心を , list= どのコーナーに興味を持った?]</SELECT></TR>
<TR><TD><B><FONT SIZE=+1> 体験壁画 </FONT></B> に関心を:
<SELECT NAME=" 体験壁画 ">
<OPTION>[FMP-option:体験壁画 , list= どのコーナーに興味を持った?]</SELECT></TR>
<TR><TD><B><FONT SIZE=+1> 体験復元 </FONT></B> に関心を:
<SELECT NAME=" 体験復元 ">
<OPTION>[FMP-option:体験復元 , list= どのコーナーに興味を持った?]</SELECT></TR>
<TR><TD><B><FONT SIZE=+1> 修復実演 </FONT></B> に関心を:
<SELECT NAME=" 修復実演 ">
<OPTION>[FMP-option:修復実演 , list= どのコーナーに興味を持った?]</SELECT></TR>
<TR><TD><B><FONT SIZE=+1> 関連書籍 </FONT></B> に関心を:
<SELECT NAME=" 関連書籍 ">
<OPTION>[FMP-option:関連書籍 , list= どのコーナーに興味を持った?]</SELECT></TR>
<TR><TD><B><FONT SIZE=+1> その他 </FONT></B>
<SELECT NAME="-Op">
<OPTION VALUE="ch" SELECTED> を含む </SELECT>
<INPUT TYPE="text" NAME=" その他 " SIZE="15"></TD></TR>
<TD WIDTH="50%"> 常設展 <TABLE BORDER="1" CELLSPACING="0" CELLPADDING="0"
HEIGHT="273">
<TR><TD><B><FONT SIZE=+1> 断層 </FONT></B> に関心を:
<SELECT NAME=" 断層に関心を ">
<OPTION>[FMP-option:断層に関心を , list= どのコーナーに興味を持った?]</SELECT></TR>
<TR><TD><B><FONT SIZE=+1> 放散虫 </FONT></B> に関心を:
<SELECT NAME=" 放散虫に関心を ">
<OPTION>[FMP-option:放散虫に関心を , list= どのコーナーに興味を持った?]</SELECT></TR>
<TR><TD><B><FONT SIZE=+1> 化石 </FONT></B> に関心を:
<SELECT NAME=" 化石に関心を ">
<OPTION>[FMP-option:化石に関心を , list= どのコーナーに興味を持った?]</SELECT></TR>
<TR><TD><B><FONT SIZE=+1> 岩石 </FONT></B> に関心を:
<SELECT NAME=" 岩石に関心を ">
<OPTION>[FMP-option:岩石に関心を , list= どのコーナーに興味を持った?]</SELECT></TR>
```
<TR><TD><B><FONT SIZE=+1> 貝塚・土器 </FONT></B> に関心を: <SELECT NAME=" 貝塚・土器に関心を "> <OPTION>[FMP-option:貝塚・土器に関心を , list= どのコーナーに興味を持った?]</SELECT></TR> <TR><TD><B><FONT SIZE=+1> 古文書 </FONT></B> に関心を: <SELECT NAME=" 古文書に関心を "> <OPTION>[FMP-option:古文書に関心を , list= どのコーナーに興味を持った?]</SELECT></TR> <TR><TD><B><FONT SIZE=+1> 機械類 </FONT></B> に関心を: <SELECT NAME=" 機械類に関心を "> <OPTION>[FMP-option:機械類に関心を , list= どのコーナーに興味を持った?]</SELECT></TR> <TR><TD><B><FONT SIZE=+1> 木曽馬骨格 </FONT></B> に関心を: <SELECT NAME=" 木曽馬骨格に関心を "> <OPTION>[FMP-option:木曽馬骨格に関心を , list= どのコーナーに興味を持った?]</SELECT></TR> <TR><TD><B><FONT SIZE=+1> 木曽ヒノキ </FONT></B> に関心を: <SELECT NAME=" 木曽ヒノキに関心を "> <OPTION>[FMP-option:木曽ヒノキに関心を , list= どのコーナーに興味を持った?]</SELECT></TR> <TR><TD><B><FONT SIZE=+1> 世界の木材 </FONT></B> に関心を: <SELECT NAME=" 世界の木材に関心を "> <OPTION>[FMP-option:世界の木材に関心を , list= どのコーナーに興味を持った?]</SELECT></TR> <TR><TD><B><FONT SIZE=+1> コケ標本 </FONT></B> に関心を: <SELECT NAME=" コケ標本に関心を "> <OPTION>[FMP-option:コケ標本に関心を , list= どのコーナーに興味を持った?]</SELECT></TR> <TR><TD><B><FONT SIZE=+1> ムラージュ </FONT></B> に関心を: <SELECT NAME=" ムラージュに関心を "> <OPTION>[FMP-option:ムラージュに関心を , list= どのコーナーに興味を持った?]</SELECT></TR> <TR><TD><B><FONT SIZE=+1> ノーベル賞 </FONT></B> に関心を: <SELECT NAME=" ノーベル賞に関心を "> <OPTION>[FMP-option:ノーベル賞に関心を , list= どのコーナーに興味を持った?]</SELECT></TR> <TR><TD><B><FONT SIZE=+1> 植村直巳 </FONT></B> に関心を: <SELECT NAME=" 植村直巳に関心を "> <OPTION>[FMP-option:植村直巳に関心を , list= どのコーナーに興味を持った?]</SELECT></TR> <TR><TD><B><FONT SIZE=+1> 姉妹校博物館 </FONT></B> に関心を: <SELECT NAME=" 姉妹校博物館に関心を "> <OPTION>[FMP-option:姉妹校博物館に関心を , list= どのコーナーに興味を持った?]</SELECT></TR> <TR><TD><B><FONT SIZE=+1> その他 </FONT></B> <SELECT NAME="-Op"> <OPTION VALUE="ch" SELECTED> を含む </SELECT> <INPUT TYPE="text" NAME=" その他常設展 " SIZE="15"></TD></TR></TABLE> <TD></TD></TR>  $\langle$ TABLE> $\langle$ P> <P><A HREF="default1.html"> ホームへ戻る </A></FORM>  $<$ /BODY> </HTML> ・検索結果表示用フォーマットファイル(ファイル名:kekka.htm) <HTML> <HEAD><TITLE></TITLE></HEAD>  $\epsilon$ BODY BGCOLOR="#caffe7"> 検索結果 <BR><BR>

該当は 1287 件中[FMP-CurrentFoundCount]件です.このうち[FMP-RangeStart]から[FMP-RangeEnd]まで

表示します. <p>

```
<P> <TABLE BORDER="5" CELLSPACING="1" CELLPADDING="0" WIDTH="100%" HEIGHT="70">
```

```
<TR><TD ROWSPAN="2"><P ALIGN=CENTER>ID</TD>
```

```
<TD ROWSPAN="2"><P ALIGN=CENTER> 来館日 </TD>
```

```
<TD COLSPAN="2"><P ALIGN=CENTER> あなたは? </TD>
```

```
<TD COLSPAN="3"><P ALIGN=CENTER> お住まいは? </TD>
```

```
<TD ROWSPAN="2"><P ALIGN=CENTER> 性別 </TD>
```

```
<TD ROWSPAN="2"><P ALIGN=CENTER> 年齢 </TD>
```

```
<TD ROWSPAN="2"><P ALIGN=CENTER> 何回目 </TD></TR>
```

```
<TR><TD><P ALIGN=CENTER> 学外 </TD>
```
<TD><P ALIGN=CENTER> 学内 </TD>

```
<TD><P ALIGN=CENTER> 県外在住 </TD>
```

```
<TD><P ALIGN=CENTER> 市内在住 </TD>
```

```
<TD><P ALIGN=CENTER> 県内在住 </TD>
```

```
<TR>[FMP-Record]
```

```
<TD><P ALIGN=CENTER><A HREF="[FMP-LinkRecID:Format=shousai1.htm]">[FMP-Field:ID]</A></TD>
<TD><P ALIGN=CENTER>[FMP-Field:来館日]</TD>
```
<TD><P ALIGN=CENTER>[FMP-Field:あなたは?(学外)]</TD>

<TD><P ALIGN=CENTER>[FMP-Field:あなたは?(学内)]</TD>

<TD><P ALIGN=CENTER>[FMP-Field:お住まい県外]</TD>

<TD><P ALIGN=CENTER>[FMP-Field:お住まい(県内)]</TD>

<TD><P ALIGN=CENTER>[FMP-Field:お住まい県内]</TD>

```
<TD><P ALIGN=CENTER>[FMP-Field:性別]</TD>
```
- <TD><P ALIGN=CENTER>[FMP-Field:年齢]</TD>
- <TD><P ALIGN=CENTER>[FMP-Field:この博物館へは?]</TD></TR>
- [/FMP-Record]</TABLE></P>

```
<P>[FMP-LinkPrevious]←前のページへ:[/FMP-LinkPrevious] [FMP-LinkNext]次のページへ→:[/FMP-
LinkNext]</P>
```
<P><A HREF="default1.html"> ホームへ戻る </A>

- </BODY>
- </HTML>

・エラー表示用フォーマットファイル(ファイル名:error.htm)

```
<HTML>
```
<HEAD><TITLE></TITLE></HEAD>

 $\epsilon$ BODY BGCOLOR="#caffe7">

```
該当するレコードはありません. 検索条件を変更し、再度検索を行って下さい. <BR><BR>
```
<FORM><INPUT TYPE="button" VALUE=" 戻る " OnCLICK="history.back()"></FORM> </BODY>

</HTML>

## **おわりに**

 博物館における展示活動は,来館者の視線を常に意識しながら行う必要がある.アンケートによって 得られた情報は,有効な情宣活動を行う上で欠くことのできないものであり,また,今後の博物館活動 の指針を決定する上でも非常に重要である.今回,アンケートのデジタルDB化を行い,DBの閲覧シ ステムを構築した. 従来. アンケートの集計はすべて手作業で行わなければならず, また複数条件検索 を行うことも困難であったが,本システムを利用することにより,利用者は自室にいながら,必要なあ らゆるデータを瞬時に入手することが可能となった. 今後、本システムを有効活用することにより、ア ンケートの緻密分析を行い,その結果を博物館のあらゆる活動に反映させていくことが重要である.

## **謝 辞**

 本システム構築に際し,名古屋大学博物館の野崎ますみ,鎌沢かおり両氏には,諸々の有益なコメン トを頂いた.また,ロンドン自然史博物館顧問のGiles Clarke博士には英文要旨を校閲していただいた. 記して謝する次第である.

#### **引用文献**

野沢直樹 (2002) ファイルメーカー Pro6 スーパーリファレンス. ソーテック社, 東京, 383. 高岡幸生・木下雄一朗 (2002) ファイルメーカー Pro アドバンステクニック. 株式会社アスキー, 東京, 327.